# **Uprawnienie do rozrachunków**

Do profili użytkowników, na zakładce *Różne uprawnienia cd.*, dodano opcję *Ma dostęp do rozrachunków*.

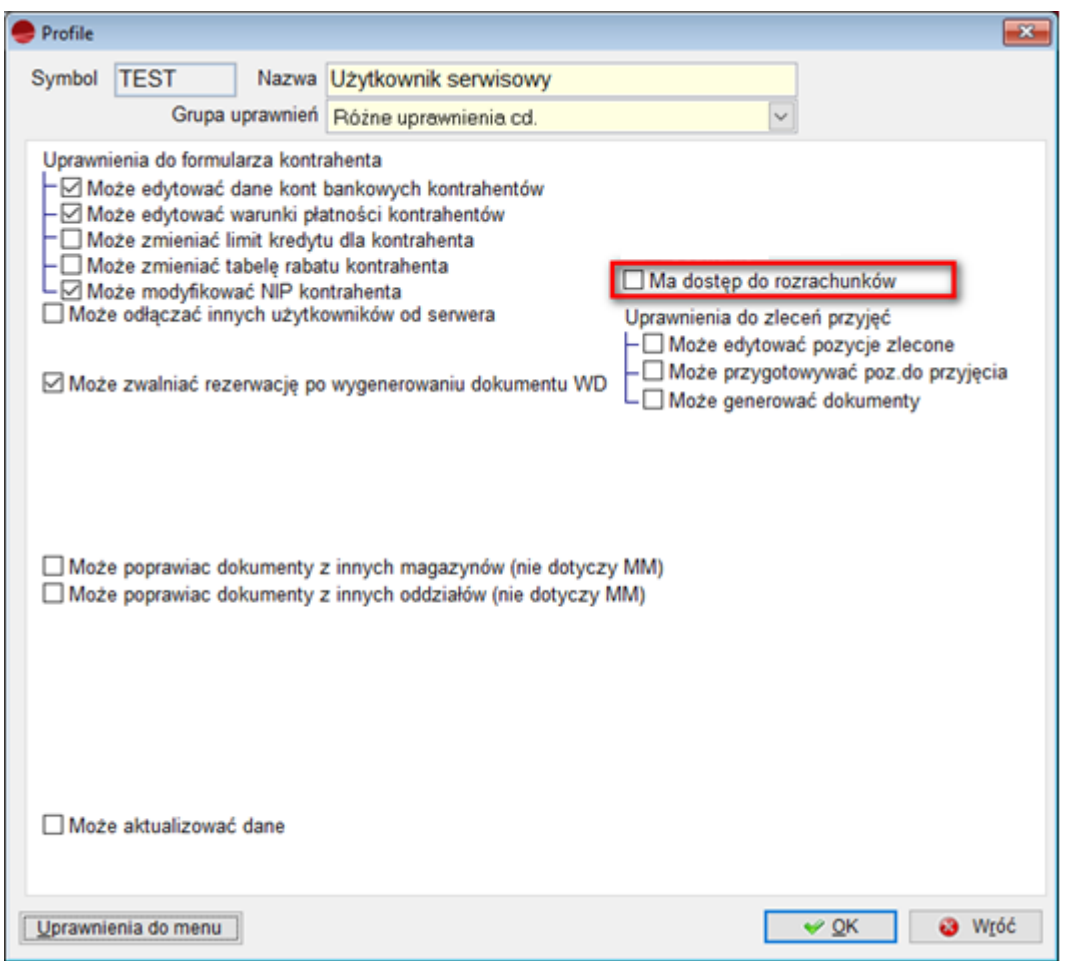

Jeśli operator nie posiada dostępu do rozrachunków, nie będą dla niego widoczne niektóre pozycje, np.:

- w menu *Rozrach*. będą to *Należności i zobowiązania* i *Stan rozrachunków na dzień.*,
- na liście kontrahentów w opcjach, dostępnych pod F12 *Stan rozrachunków* oraz *Historia rozrachunków*.

### *UWAGA!!!*

*Po zainstalowaniu wersji 3.68 dla profili już istniejących uprawnienia do rozrachunków będą*

*automatycznie nadane. Dla nowo zakładanych profili, znacznik będzie odznaczony.*

## **Zmiana paska tytułowego**

Na górnych belkach dokumentów wprowadzono informacje o symbolach i nazwach magazynów i operatorów.

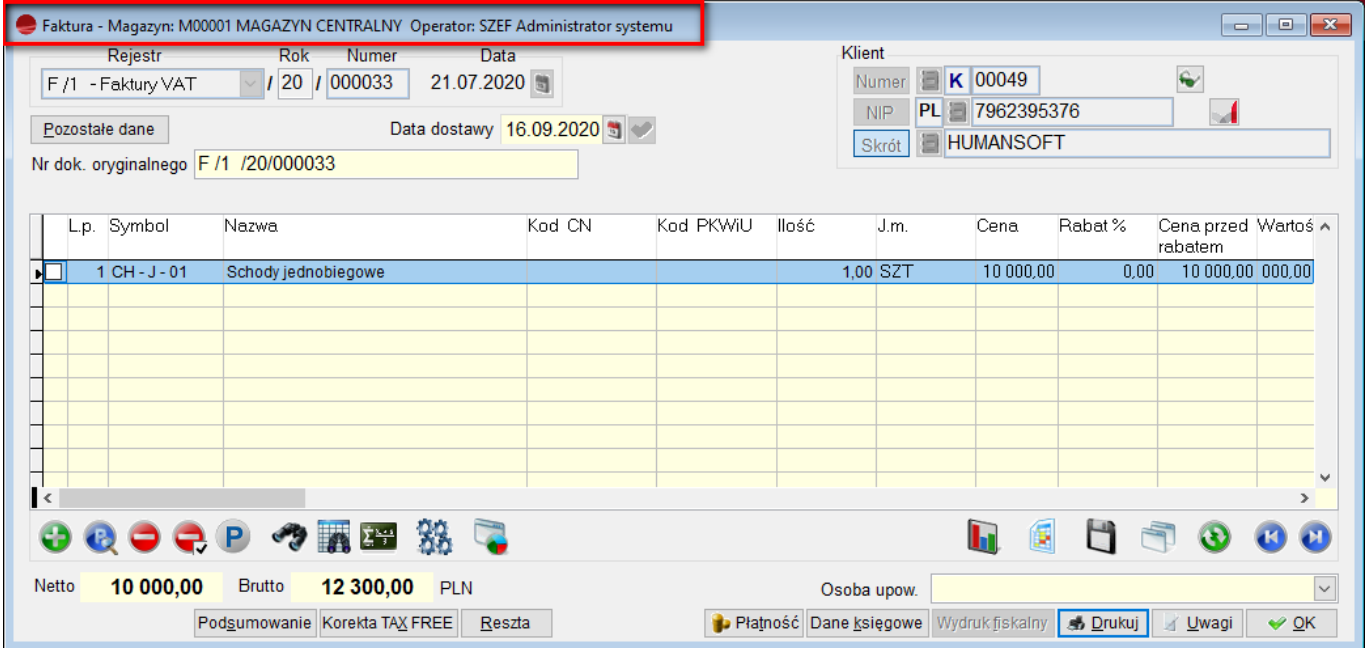

Informacja dostępna jest na dokumentach:

- F faktura sprzedaży,
- KF korekta faktury sprzedaży,
- FZ faktura zakupu,
- KZ korekta faktury zakupu,
- WZ Wydanie na zewnątrz,
- ZK Zwrot od klienta,
- PZ Przyjęcie z zewnątrz,
- ZD Zwrot do dostawcy,
- OF Oferta dla klienta,
- MM Przesunięcie międzymagazynowe,
- R Rozchód,
- P Przychód,
- SN Arkusz spisu z natury,

Na dokumentach wymienionych poniżej dostępna jest tylko informacja o operatorze:

ZU – Zlecenie usługowe,

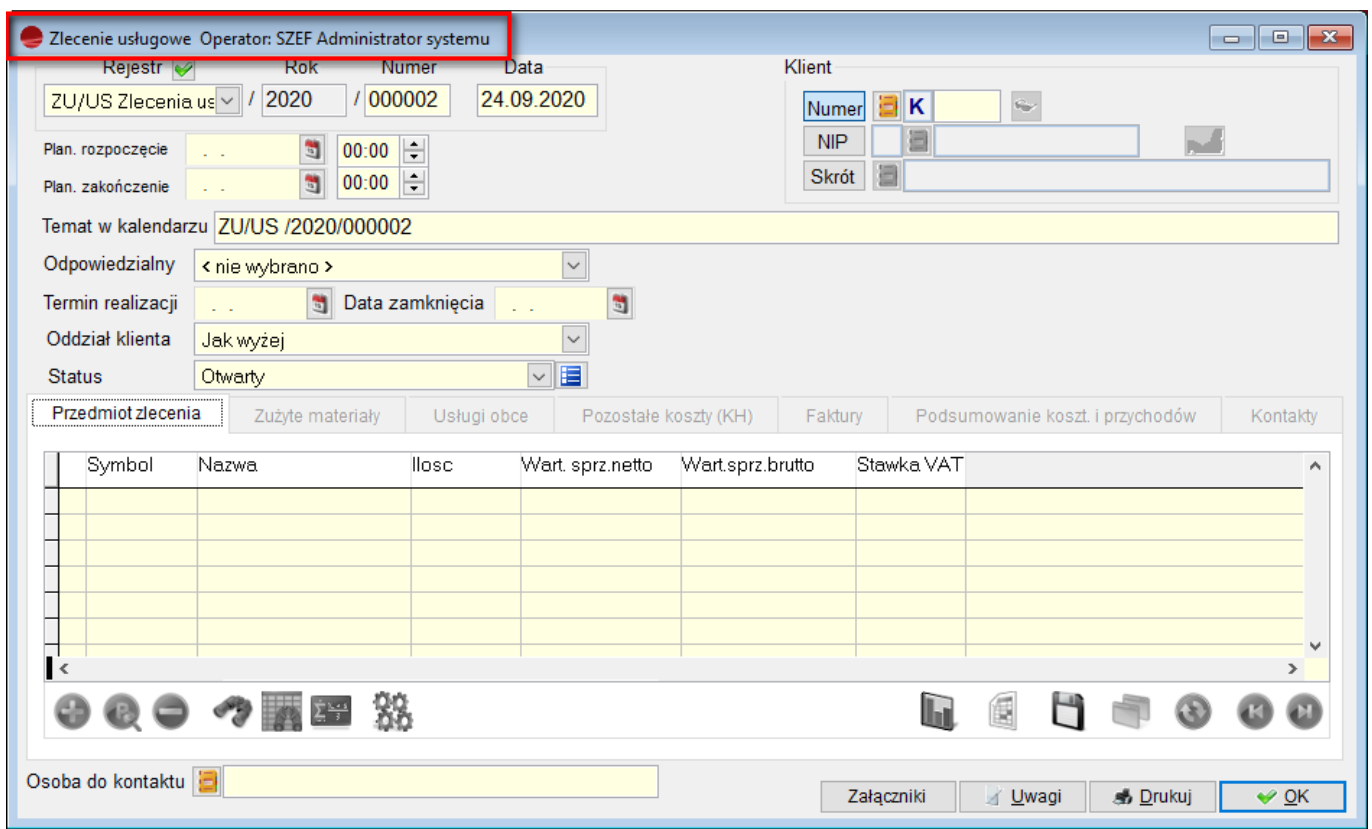

## **Import danych z innej bazy**

Od wersji 3.68 możliwy jest import danych z innej bazy. Na tą chwilę możliwe jest zaimportowanie:

- Planu kont,
- Schematów księgowych,
- Definicji dokumentów,
- Form płatności,
- Państw,
- Województw.

W związku z tym, w menu Admin., dodano opcję *Import danych z innej bazy*.

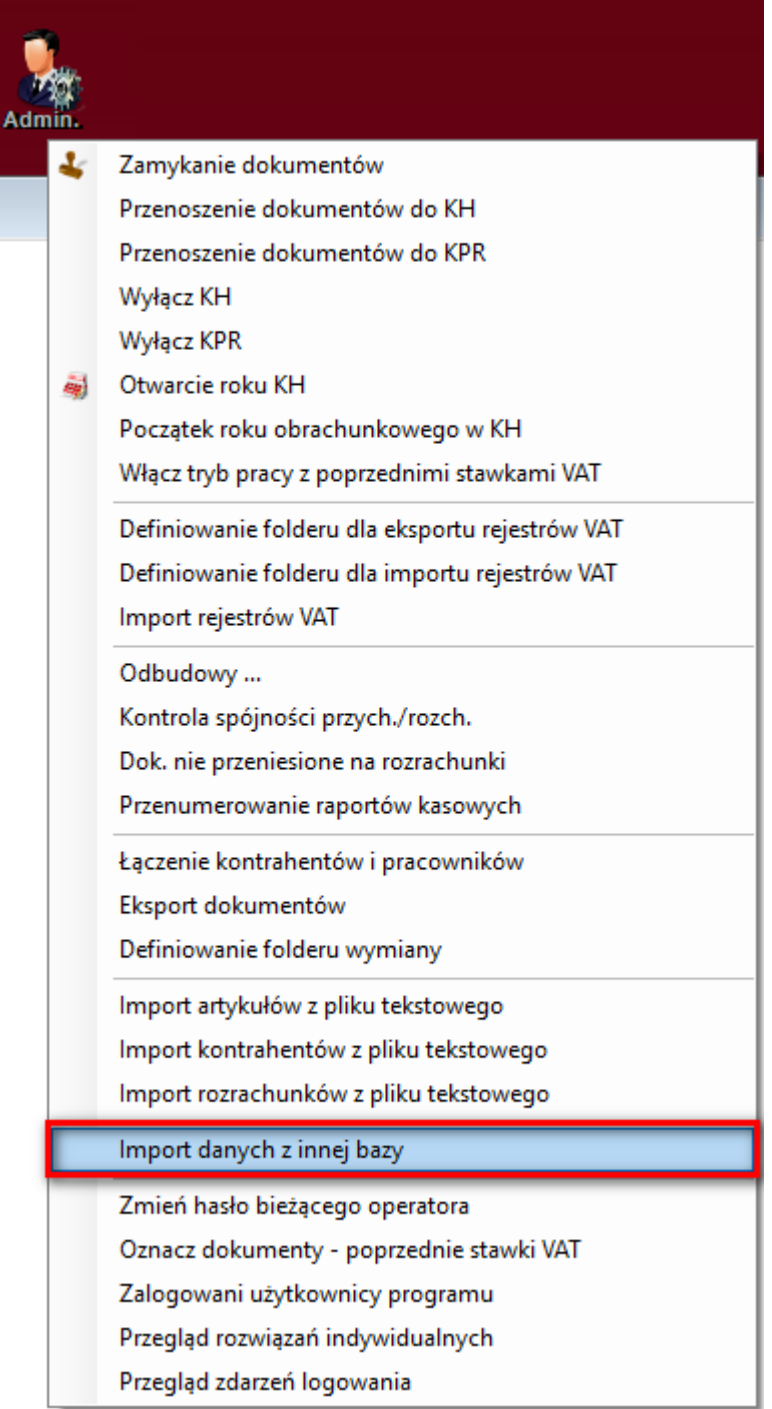

W obrębie jednej instancji serwera można wybrać bazę, jak również elementy które będą importowane.

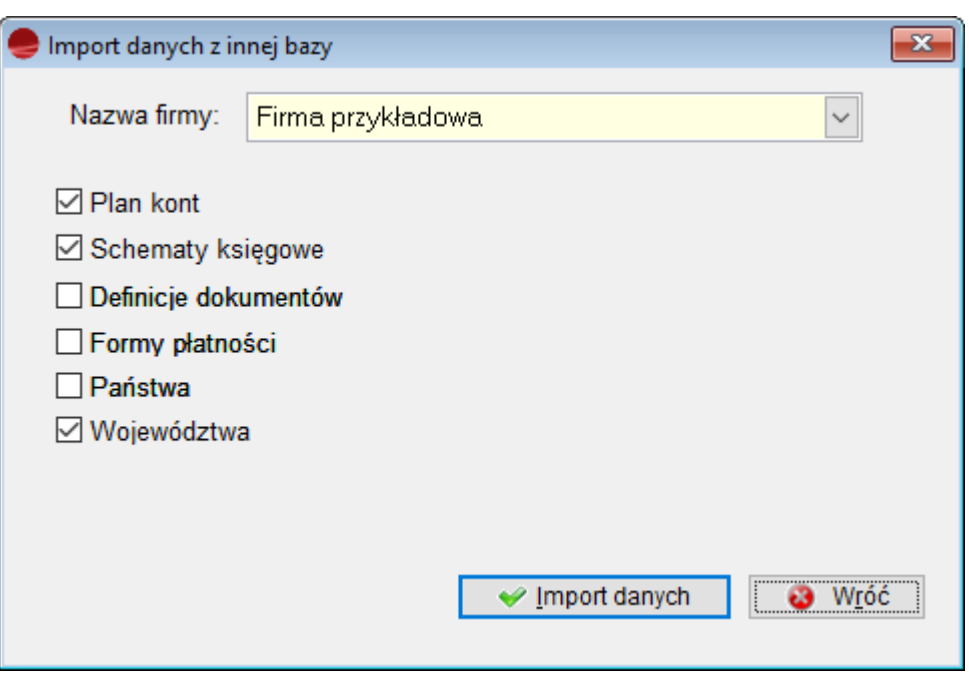

#### *UWAGA!!!*

*Baza, z której dane będą importowane musi być w tej samej wersji. Zalecany jest import Planu kont, przed schematami księgowymi.*

Jeśli baza nie jest pusta, użytkownik otrzyma komunikat z informacją, który zakres danych jest już uzupełniony.

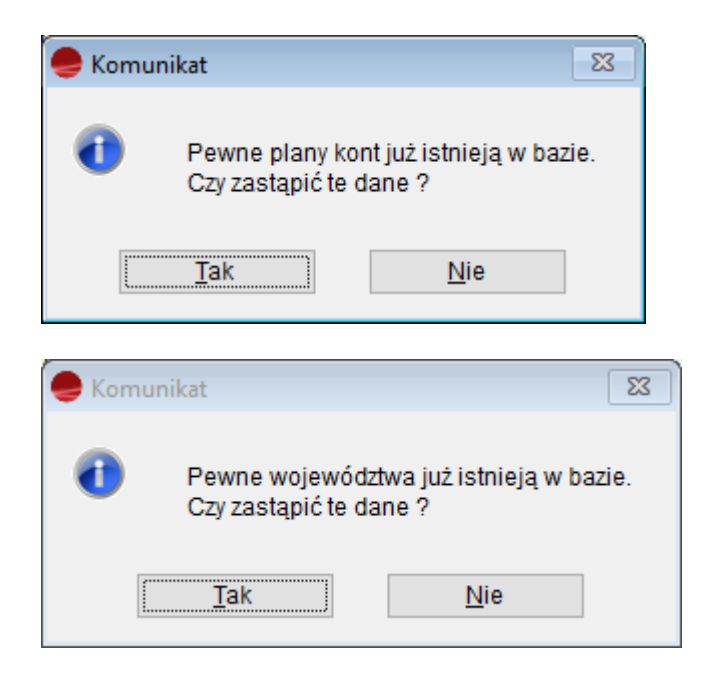

Na koniec importu, wyświetlony zostanie komunikat z informacjami o ewentualnych niepowodzeniach, natomiast reszta danych zostanie zapisana w bazie.

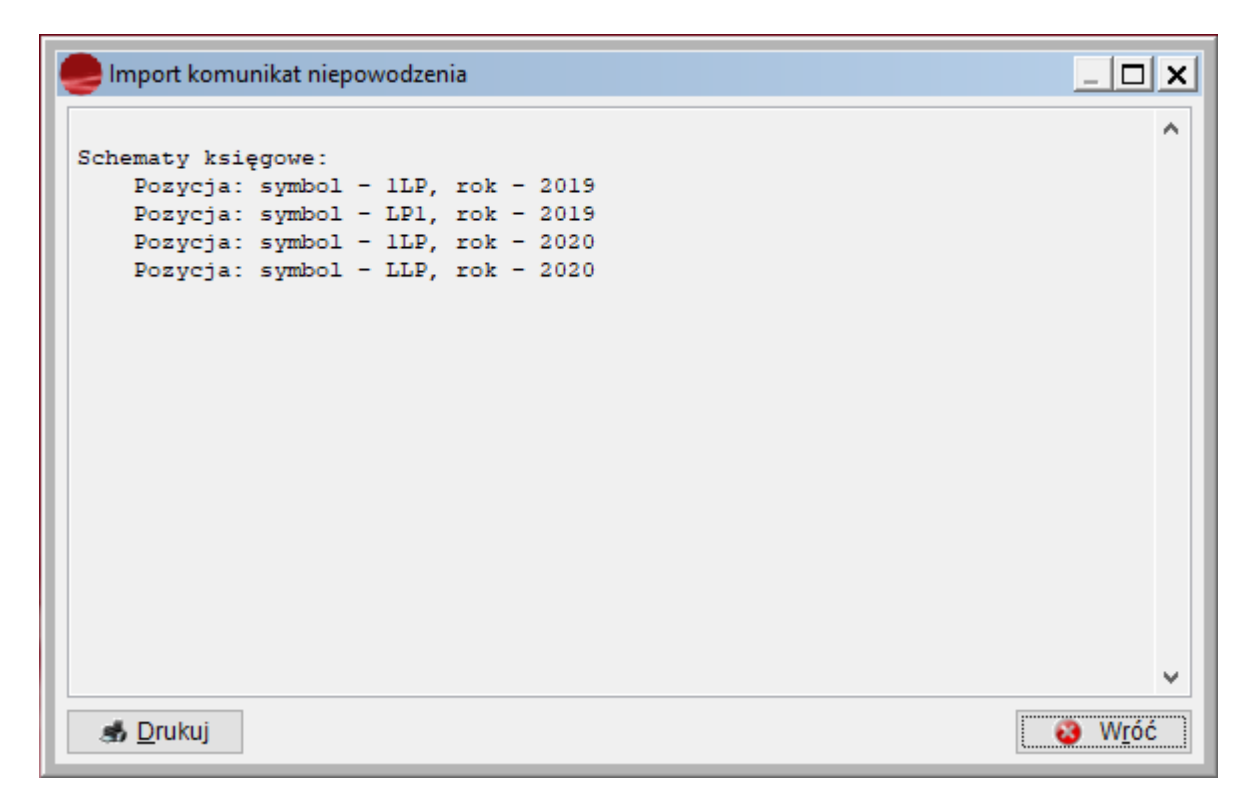

*Przykład:*

*Na bazie dodane zostało tylko województwo pomorskie – POM.*

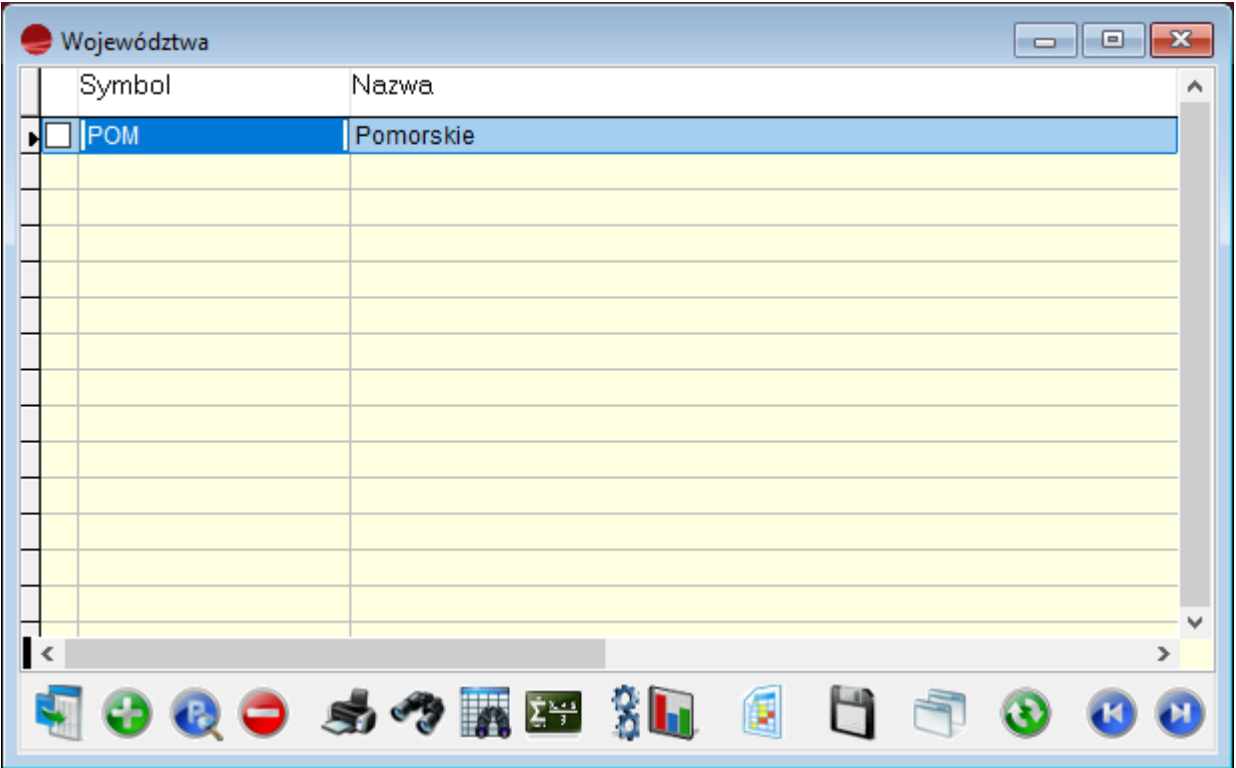

*Baza, z której importowane będą województwa ma 11 innych wprowadzonych.*

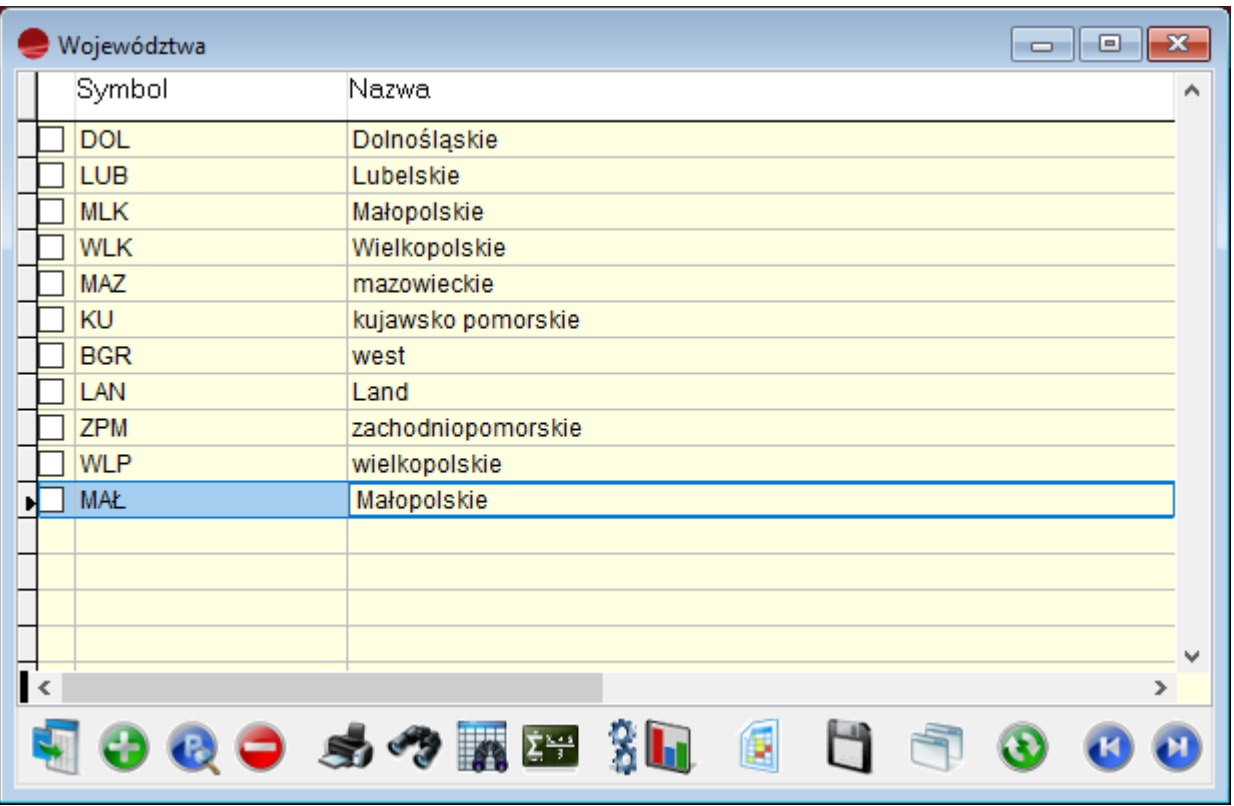

*Po imporcie, do województwa pomorskiego dodane zostanie kolejne 11 województw.*

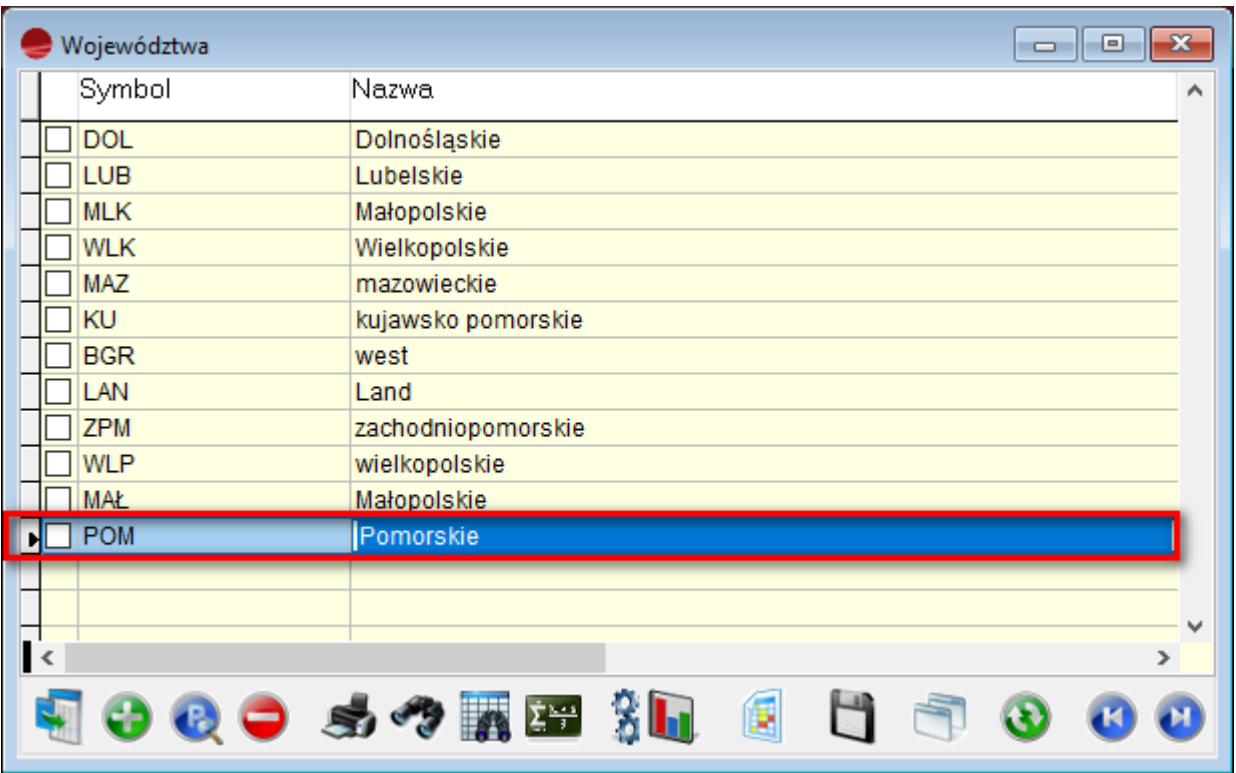

# **Zmiana okna wyboru magazynu**

Okno *Zmiana magazynu*, dostępne z dolnej belki programu, zostało zmodyfikowane.

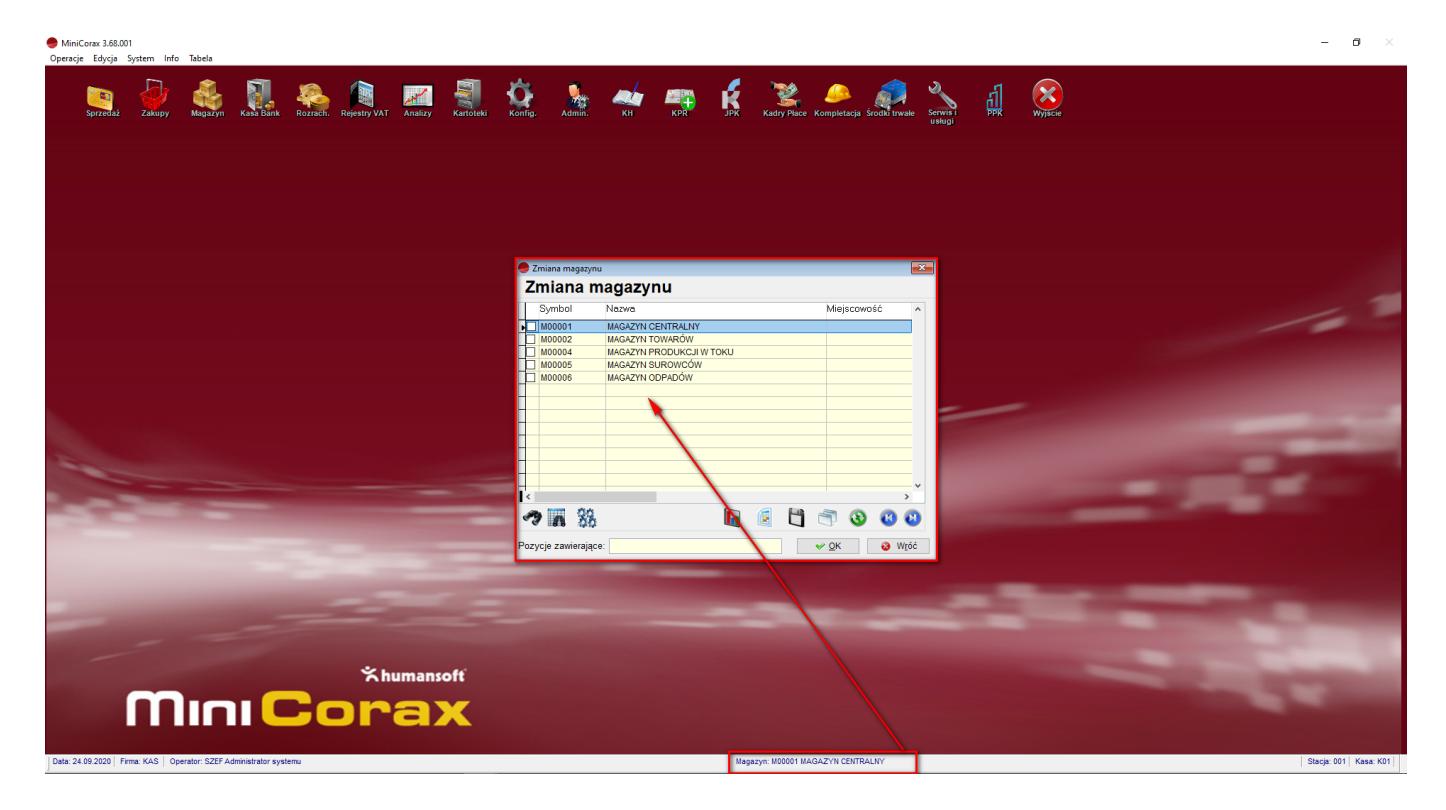

Dotychczasowa lista combo została zmieniona na okno wyboru magazynu. Wybrany zostanie magazyn, na którym aktualnie ustawiony jest kursor.

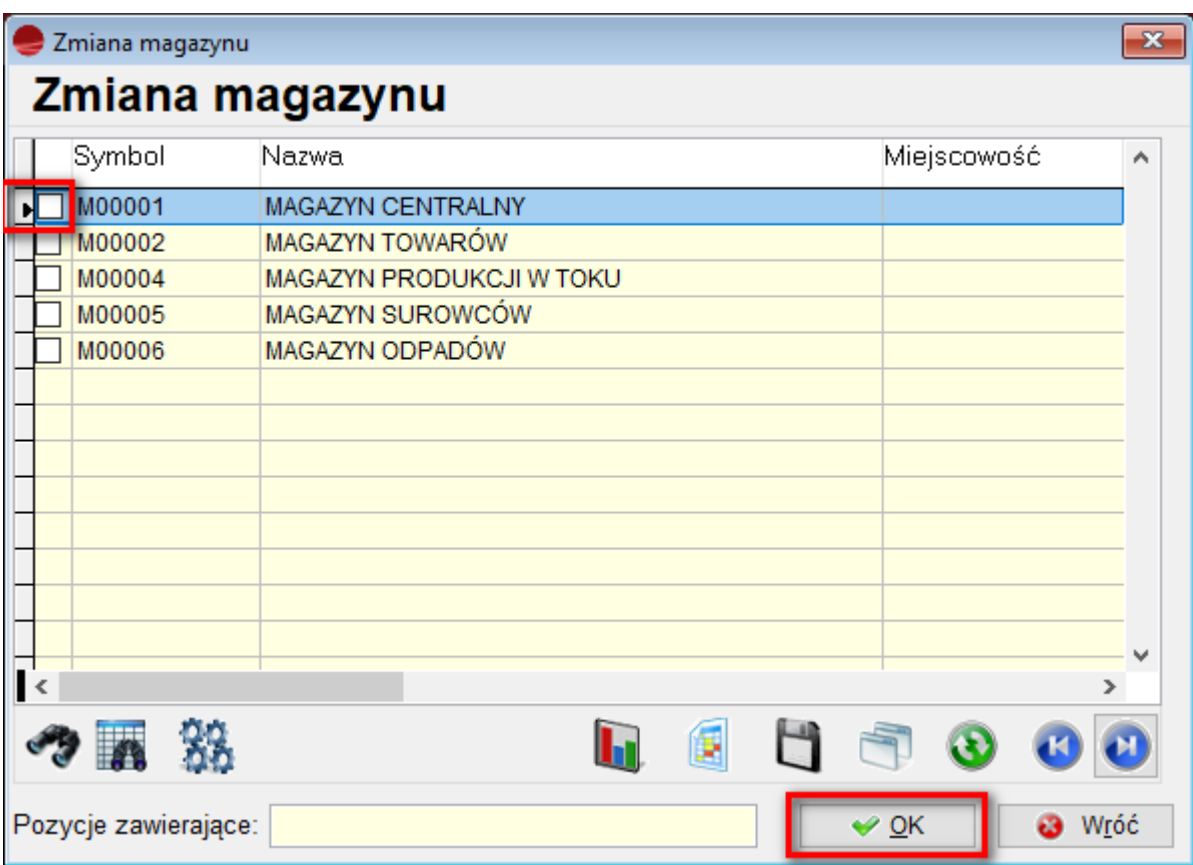

Dodano również możliwość wyszukiwania magazynu.

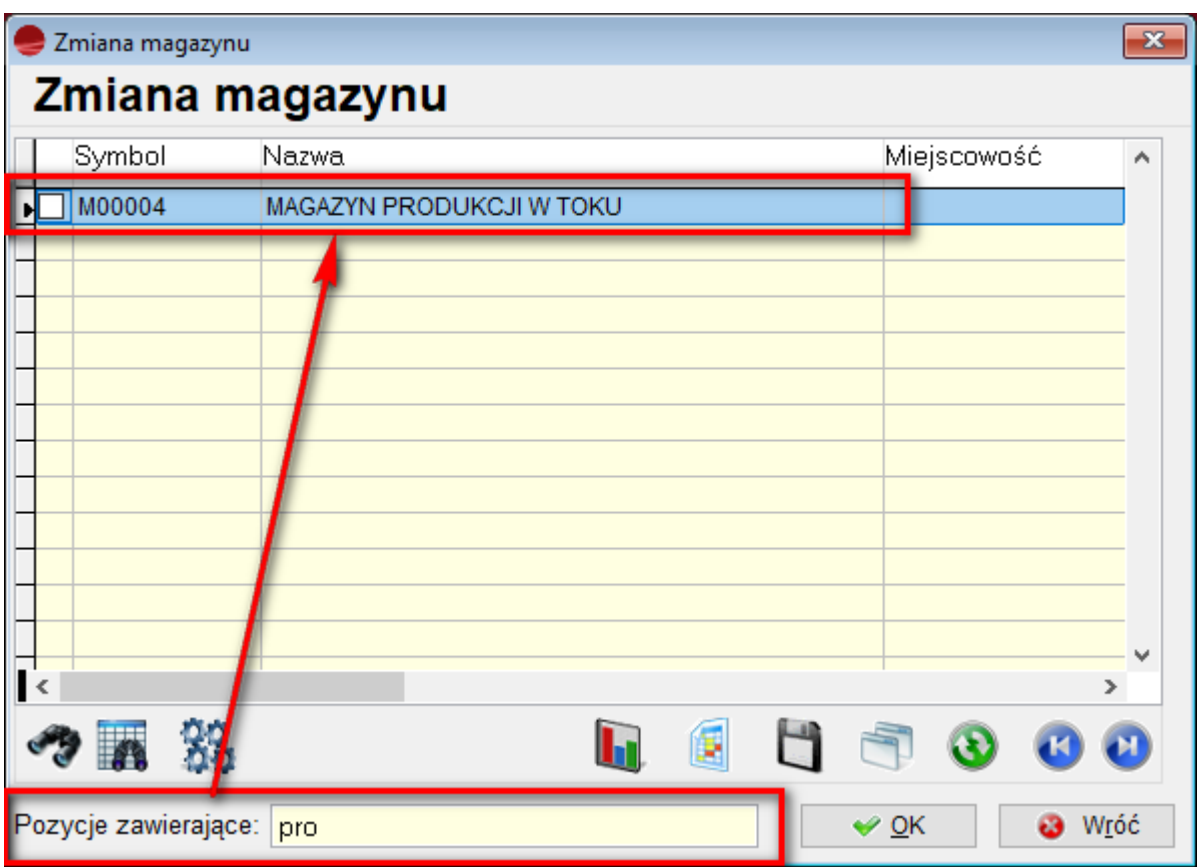